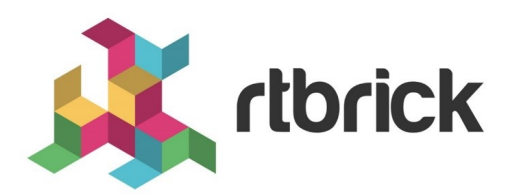

# **Link Layer Discovery Protocol Configuration Guide**

**Version 21.3.1, 14 April 2021**

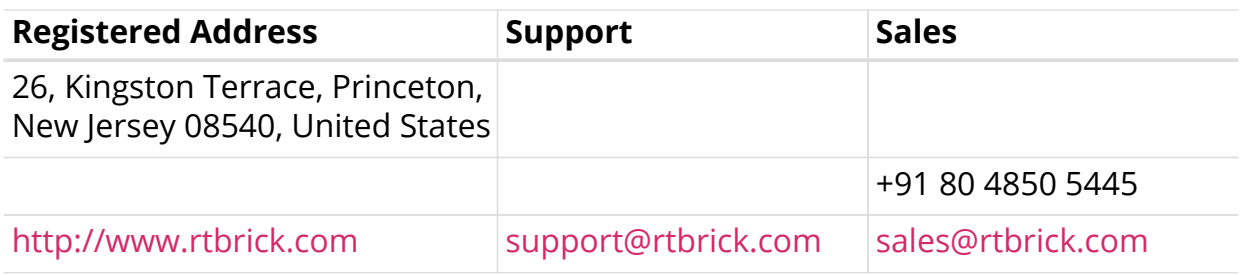

©Copyright 2021 RtBrick, Inc. All rights reserved. The information contained herein is subject to change without notice. The trademarks, logos and service marks ("Marks") displayed in this documentation are the property of RtBrick in the United States and other countries. Use of the Marks are subject to RtBrick's Term of Use Policy, available at <https://www.rtbrick.com/privacy>. Use of marks belonging to other parties is for informational purposes only.

# **Table of Contents**

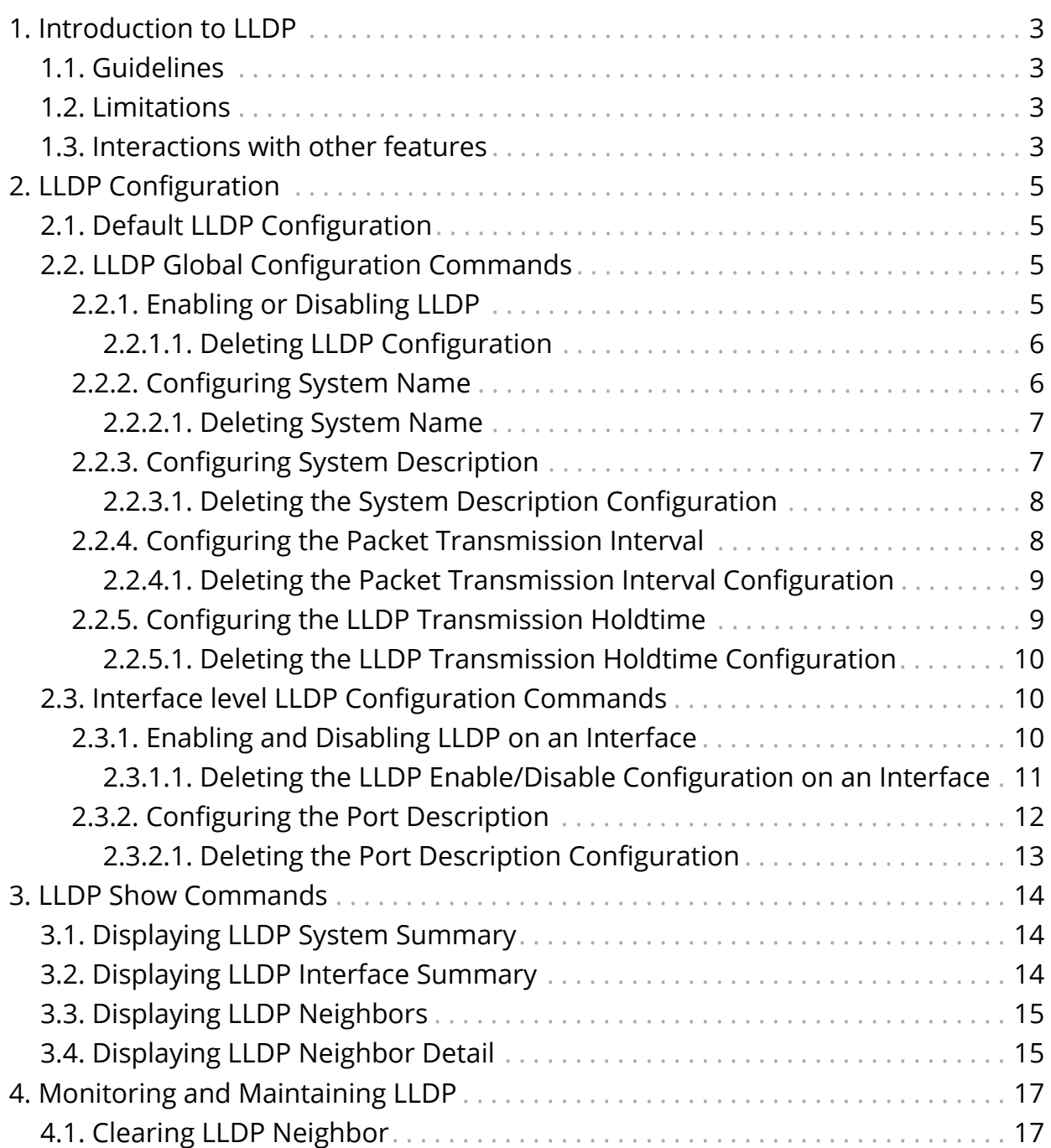

# <span id="page-3-0"></span>**1. Introduction to LLDP**

Link Layer Discovery Protocol (LLDP) is a media-independent link layer protocol used by network devices for advertising their identity, capabilities to neighbors on a LAN segment. LLDP runs over the data-link layer only, allowing two systems running different network layer protocols to learn about each other.

LLDP supports a set of attributes that it uses to discover neighbor devices. These attributes contain type, length, and value descriptions and are referred to as TLVs. LLDP supported devices can use TLVs to receive and send information to their neighbors. Details such as configuration information, device capabilities, and device identity can be advertised using this protocol.

# <span id="page-3-1"></span>**1.1. Guidelines**

- All LLDP packets are sent to the CPU for further processing.
- LLDP packets will be lower priority packets when compared with the routing protocol packets. In case of a congestion, the LLDP packets may be policed.

# <span id="page-3-2"></span>**1.2. Limitations**

• The LLDP currently does not intend to work on bundle interfaces.

## <span id="page-3-3"></span>**1.3. Interactions with other features**

RBFS provides various daemons that run as background processes. LLDP interacts with these daemons for accessing necessary configurations.

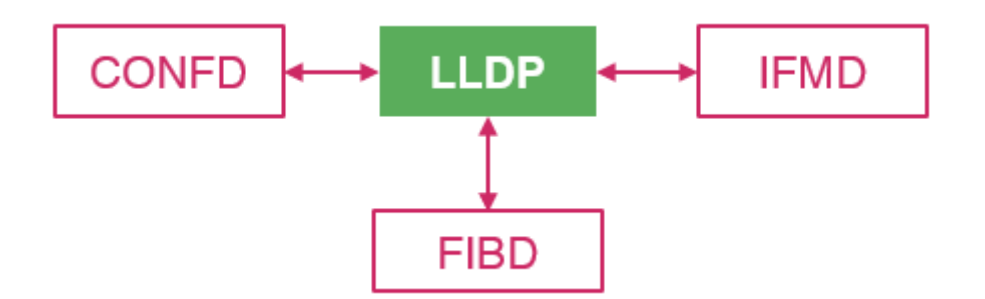

The table below shows the interactions of LLDP with the other daemons of RBFS.

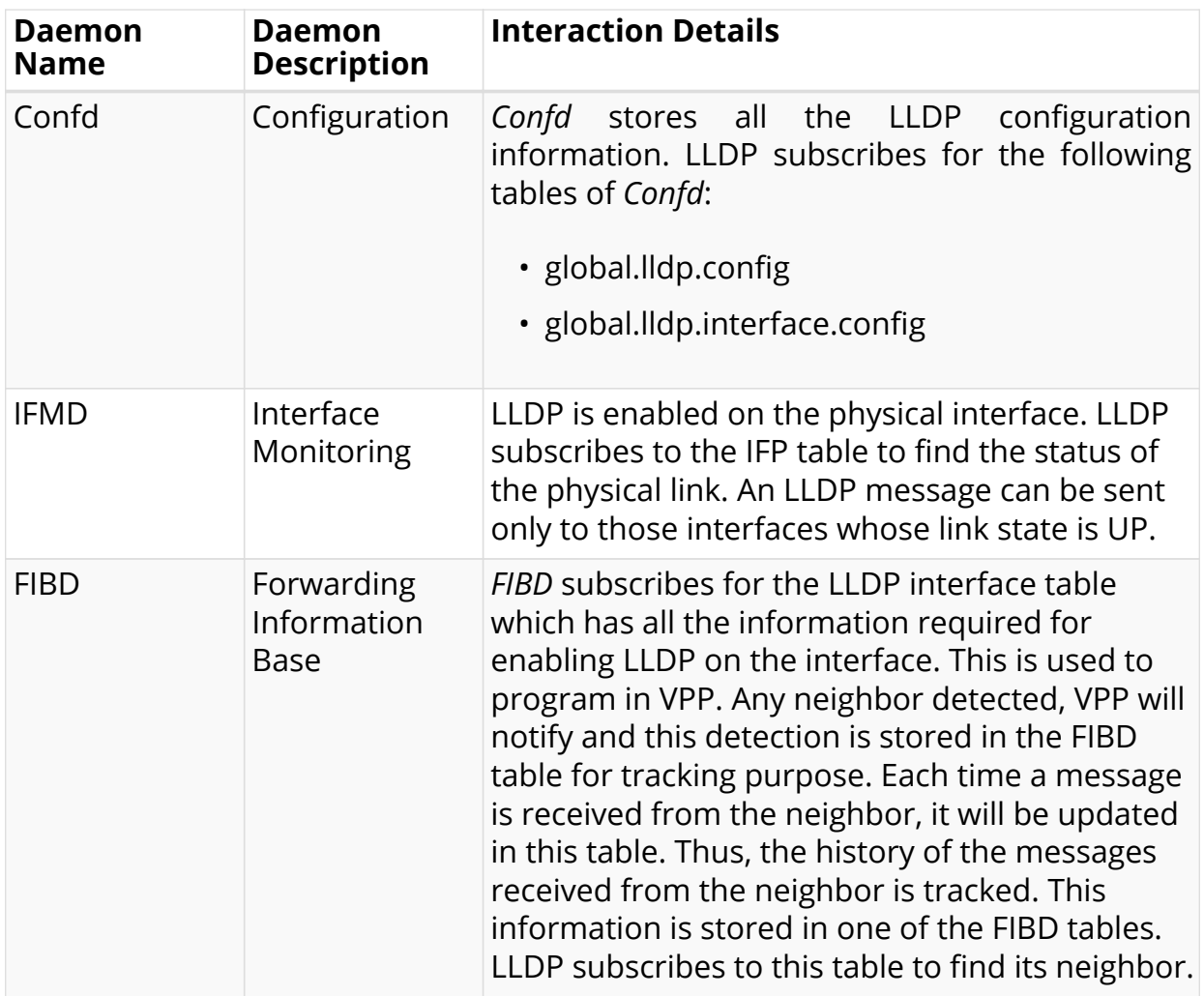

# <span id="page-5-0"></span>**2. LLDP Configuration**

This section describes how to enable and configure LLDP.

## <span id="page-5-1"></span>**2.1. Default LLDP Configuration**

The table below shows the default LLDP configuration. To change the default settings, use the LLDP global configuration and LLDP interface-level configuration commands.

*Table 1. Default LLDP Configuration*

| <b>Feature</b>                                          | <b>Default Setting</b> |
|---------------------------------------------------------|------------------------|
| LLDP global state                                       | Enabled                |
| LLDP holdtime (before discarding)                       | 120 seconds            |
| LLDP transmission interval (packet<br>update frequency) | 30 seconds             |
| LLDP interface state                                    | Enabled                |

## <span id="page-5-2"></span>**2.2. LLDP Global Configuration Commands**

You need to configure all the LLDP configuration commands under the config mode (default mode) in CLI.

### **Config Mode**

To enter into the configuration mode, enter the following command:

```
root@rtbrick:~$ cli
root@rtbrick: cfg>
```
### <span id="page-5-3"></span>**2.2.1. Enabling or Disabling LLDP**

LLDP is enabled by default. The command "set lldp admin-status disable" is used to disable it. If you want to re-enable it, run the "set lldp admin-status enable" command.

To disable or enable LLDP globally, enter the following command:

### **set lldp admin-status** [**disable**|**enable**]

### **Command arguments**

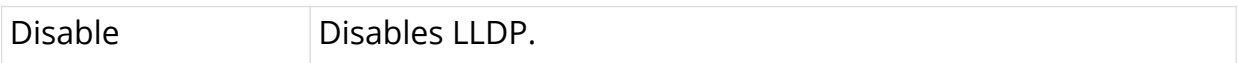

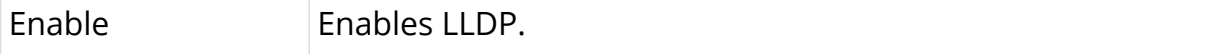

### **Example**

```
root@rtbrick: cfg> set lldp admin-status enable
root@rtbrick: cfg> commit
root@rtbrick: cfg> show config
\{ "data": {
     "rtbrick-config:lldp": {
       "admin-status": "enable"
     }
   }
}
```
### <span id="page-6-0"></span>**2.2.1.1. Deleting LLDP Configuration**

You can delete the LLDP configuration so that default configuration will be restored, that means, LLDP will be enabled in the system.

To delete the LLDP configuration, enter the following command:

#### **delete lldp admin-status** [**disable**|**enable**]

#### **Example**

```
root@rtbrick: cfg> delete lldp admin-status disable
root@rtbrick: cfg> commit
root@rtbrick: cfg> show config
\{ "data": {
     "rtbrick-config:lldp": {
     }
   }
}
```
### <span id="page-6-1"></span>**2.2.2. Configuring System Name**

To configure a system name that is sent to the neighbors in the system name TLV, enter the following command.

set lidp system-name <system name>

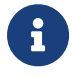

 $\mathbf{R}$  If the system name is not configured, it is fetched from BDS.

#### **Command arguments**

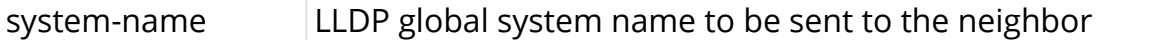

### **Example**

```
root@rtbrick: cfg> set lldp system-name rtbrick
root@rtbrick: cfg> commit
root@rtbrick: cfg> show config
\{ "data": {
     "rtbrick-config:lldp": {
       "system-name": "rtbrick"
     }
  }
}
```
### <span id="page-7-0"></span>**2.2.2.1. Deleting System Name**

The delete command allows you to delete the system-name configuration and set the default system name fetched from BDS.

### **Example**

```
root@rtbrick: cfg> delete lldp system-name rtbrick
root@rtbrick: cfg> commit
root@rtbrick: cfg> show config
{
   "data": {
     "rtbrick-config:lldp": {
     }
   }
}
```
### <span id="page-7-1"></span>**2.2.3. Configuring System Description**

To configure a system description that can be sent to the neighbor, enter the following command.

set lidp system-description <system-description>

#### **Command arguments**

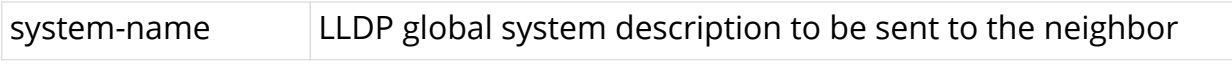

```
root@rtbrick: cfg> set lldp system-description "this is rtbrick system"
root@rtbrick: cfg> commit
root@rtbrick: cfg> show config
\left\{ \right. "data": {
     "rtbrick-config:lldp": {
       "system-description": "this is rtbrick system"
     }
   }
}
```
### <span id="page-8-0"></span>**2.2.3.1. Deleting the System Description Configuration**

The delete command allows you to delete the system-description configuration from LLDP.

**Example**

```
root@rtbrick: cfg> delete lldp system-description "this is rtbrick system"
root@rtbrick: cfg> commit
root@rtbrick: cfg> show config
{
   "data": {
     "rtbrick-config:lldp": {
     }
   }
}
```
### <span id="page-8-1"></span>**2.2.4. Configuring the Packet Transmission Interval**

This interval specifies how often interfaces retransmit advertisements to their neighbors. To configure the interval (in seconds) at which LLDP packets are sent from the interfaces on which LLDP is configured, enter the following command.

**set lldp tx-interval** <advertisement-interval>

### **Command arguments**

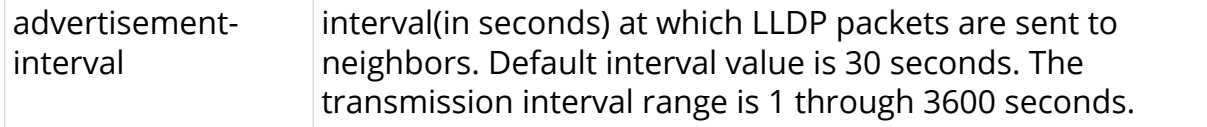

```
root@rtbrick: cfg> set lldp tx-interval 40
root@rtbrick: cfg> commit
root@rtbrick: cfg> show config
\left\{ \right. "data": {
     "rtbrick-config:lldp": {
       "tx-interval": 40
     }
  }
}
```
### <span id="page-9-0"></span>**2.2.4.1. Deleting the Packet Transmission Interval Configuration**

The delete command allows you to delete Packet Transmission Interval Configuration and set it to the default (30 sec).

**Example**

```
root@rtbrick: cfg> delete lldp tx-interval 40
root@rtbrick: cfg> commit
root@rtbrick: cfg> show config
{
   "data": {
     "rtbrick-config:lldp": {
     }
   }
}
```
### <span id="page-9-1"></span>**2.2.5. Configuring the LLDP Transmission Holdtime**

Specifies the amount of time (in seconds) a receiving device maintains the neighbor information before aging your device. If the timer expires and no LLPD packet was received, the neighbor will be marked as DOWN. The following command is used to configure the holdtime.

set lidp tx-hold <transmit-hold-time>

### **Command arguments**

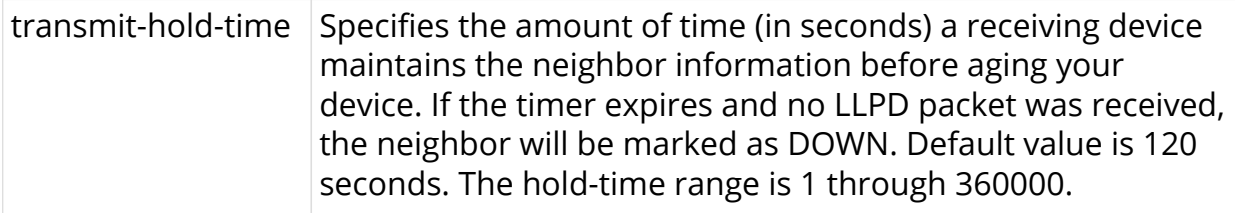

```
root@rtbrick: cfg> set lldp tx-hold 150
root@rtbrick: cfg> commit
root@rtbrick: cfg> show config
{
   "data": {
     "rtbrick-config:lldp": {
       "tx-hold": 150
     }
   }
}
```
### <span id="page-10-0"></span>**2.2.5.1. Deleting the LLDP Transmission Holdtime Configuration**

The delete command allows you to delete the transmission Holdtime configuration and set it to the default (120 sec).

### **Example**

```
root@rtbrick: cfg> delete lldp tx-hold 150
root@rtbrick: cfg> commit
root@rtbrick: cfg> show config
\{ "data": {
     "rtbrick-config:lldp": {
     }
   }
}
```
## <span id="page-10-1"></span>**2.3. Interface level LLDP Configuration Commands**

### <span id="page-10-2"></span>**2.3.1. Enabling and Disabling LLDP on an Interface**

By default, LLDP is enabled on all supported interfaces. You can disable it on an individual interface using the "set lldp interface ifp-name disable" command. If you want to re-enable it, run the "set lldp interface ifp-name enable" command.

To disable/enable LLDP on an interface, enter the following command:

### **set lldp interface <interface-name> admin-status** [**disable**|**enable**]

### **Command arguments**

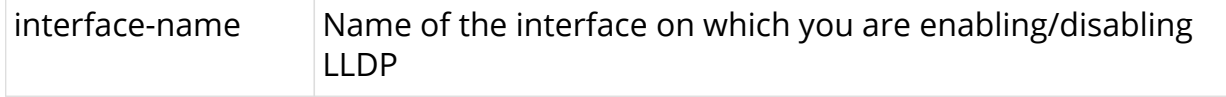

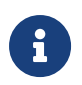

• Interface level configuration will override the global lldp enable/disable functionality.

### **Example**

```
root@rtbrick: cfg> set lldp interface ifp-0/0/1 admin-status enable
root@rtbrick: cfg> commit
root@rtbrick: cfg> show config
{
   "data": {
     "rtbrick-config:lldp": {
        "interface": [
\left\{ \begin{array}{c} \end{array} \right. "interface-name": "ifp-0/0/1",
            "admin-status": "enable"
          }
        ]
     }
   }
}
root@rtbrick: cfg> set lldp interface ifp-0/0/1 admin-status disable
root@rtbrick: cfg> commit
root@rtbrick: cfg> show config
{
   "data": {
     "rtbrick-config:lldp": {
        "interface": [
\{ "interface-name": "ifp-0/0/1",
            "admin-status": "disable"
 }
        ]
     }
   }
}
```
### <span id="page-11-0"></span>**2.3.1.1. Deleting the LLDP Enable/Disable Configuration on an Interface**

The delete command allows you to delete the LLDP Enable/Disable Configuration on an Interface and enable the global lldp enable/disable configuration

```
root@rtbrick: cfg> delete lldp interface ifp-0/0/1 admin-status disable
root@rtbrick: cfg> commit
root@rtbrick: cfg> show config
\{ "data": {
      "rtbrick-config:lldp": {
        "interface": [
\left\{ \begin{array}{c} \end{array} \right. "interface-name": "ifp-0/0/1",
 }
        ]
      }
   }
}
```
### <span id="page-12-0"></span>**2.3.2. Configuring the Port Description**

To configure the port description that is sent to the neighbor, enter the following command.

**set lldp interface** <interface-name> **port-desc** <port-desc>

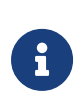

If the port description is not configured, the description configured under interface from IFMD is taken as LLDP port description.

### **Command arguments**

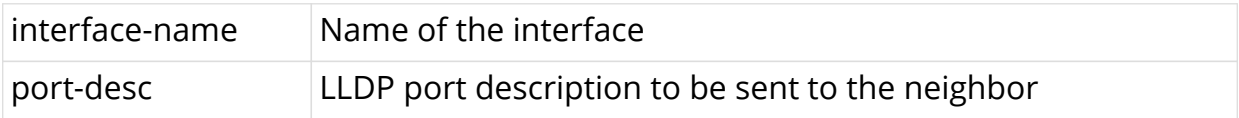

```
root@rtbrick: cfg> set lldp interface ifp-0/0/1 port-description "this is port ifp-
0/0/1"
root@rtbrick: cfg> commit
root@rtbrick: cfg> show config
{
   "data": {
     "rtbrick-config:lldp": {
        "interface": [
\left\{ \begin{array}{ccc} 1 & 1 & 1 \\ 1 & 1 & 1 \end{array} \right\} "interface-name": "ifp-0/0/1",
             "port-description": "this is port ifp-0/0/1"
          }
        ]
     }
   }
}
```
### <span id="page-13-0"></span>**2.3.2.1. Deleting the Port Description Configuration**

The delete command allows you to port description configuration.

```
root@rtbrick: cfg> delete lldp interface ifp-0/0/1 port-description "this is port ifp-
0/0/1"
root@rtbrick: cfg> commit
root@rtbrick: cfg> show config
{
   "data": {
      "rtbrick-config:lldp": {
        "interface": [
\left\{ \begin{array}{ccc} 1 & 1 & 1 \\ 1 & 1 & 1 \end{array} \right\} "interface-name": "ifp-0/0/1",
           }
        ]
      }
   }
}
```
# <span id="page-14-0"></span>**3. LLDP Show Commands**

All the LLDP show commands has to be configured under the operation mode in CLI.

### **Operation Mode**

To enter into the operation mode, enter the below commands:

```
root@rtbrick:~$ cli
root@rtbrick: cfg> switch-mode operation
Activating syntax mode : op [operation]
root@rtbrick: op>
```
## <span id="page-14-1"></span>**3.1. Displaying LLDP System Summary**

To display the summary information such as system name, frequency of transmissions, the holdtime for packets being sent, TLVs, and and the disabled TLVs, enter the following command:

### **show lldp summary**

### **Example**

```
root@rtbrick: op> show lldp summary
Mode: global
  System hostname: fwdd-r1
  Transmit interval: 30 sec
   Transmit holdtime: 120 sec
```
## <span id="page-14-2"></span>**3.2. Displaying LLDP Interface Summary**

To display the information about interfaces where LLDP is enabled, enter the following command:

### **show lldp interface**

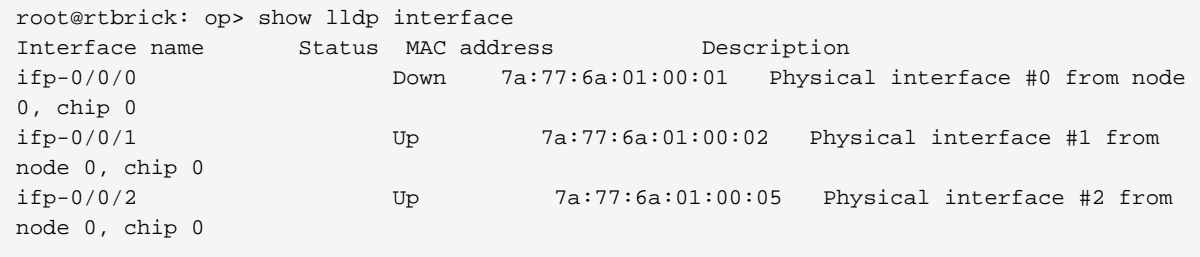

### <span id="page-15-0"></span>**3.3. Displaying LLDP Neighbors**

To display the information of all neighbor, enter the following command:

### **show lldp neighbor**

#### **Example**

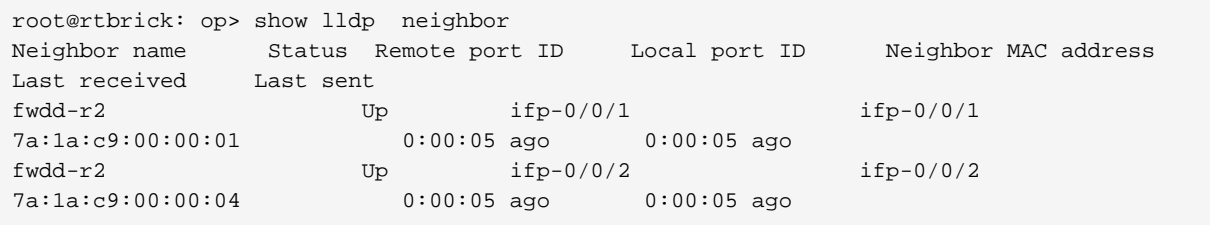

### <span id="page-15-1"></span>**3.4. Displaying LLDP Neighbor Detail**

To display the information in detail about a specific LLDP neighbor or all neighbors enter the following command:

### **show lldp neighbor** [**detail** | <interface-name>]

```
interface-name Name of the interface on which neighbor is formed
```
**Example to show all neighbors**

```
root@rtbrick: op> show lldp neighbor detail
Neighbor: fwdd-r2
   Neighbor MAC address: 7a:1a:c9:00:00:01
   Neighbor port ID: ifp-0/0/1
   Neighbor port description: Physical interface #1 from node 0, chip 0
   Neighbor TTL: 121
   Neighbor timeout: 121000
   Local interface: ifp-0/0/1
   Local MAC address: 7a:77:6a:01:00:02
   Local port description: Physical interface #1 from node 0, chip 0
   Packets sent: 35
   Packets received: 36
   Neighbor status: Up
Neighbor: fwdd-r2
   Neighbor MAC address: 7a:1a:c9:00:00:04
   Neighbor port ID: ifp-0/0/2
   Neighbor port description: Physical interface #2 from node 0, chip 0
   Neighbor TTL: 121
   Neighbor timeout: 121000
   Local interface: ifp-0/0/2
   Local MAC address: 7a:77:6a:01:00:05
   Local port description: Physical interface #2 from node 0, chip 0
   Packets sent: 35
   Packets received: 36
   Neighbor status: Up
```
#### **Example to show a specific neighbor**

```
root@rtbrick: op> show lldp neighbor ifp-0/0/1
Neighbor: fwdd-r2
   Neighbor MAC address: 7a:1a:c9:00:00:01
   Neighbor port ID: ifp-0/0/1
  Neighbor port description: Physical interface #1 from node 0, chip 0
  Neighbor TTL: 121
  Neighbor timeout: 121000
   Local interface: ifp-0/0/1
   Local MAC address: 7a:77:6a:01:00:02
   Local port description: Physical interface #1 from node 0, chip 0
   Packets sent: 148
   Packets received: 149
   Neighbor status: Up
```
# <span id="page-17-0"></span>**4. Monitoring and Maintaining LLDP**

This section explains the commands that help you monitor and maintain LLDP on your device.

# <span id="page-17-1"></span>**4.1. Clearing LLDP Neighbor**

To reset the neighbor and clear the LLDP counters, enter the following command:

### **clear lldp neighbor all**

### **Command Modes**

rtb lldpd

### **Example to reset all the neighbors**

leaf:lldpd> clear lldp neighbor all

### **Example to reset a specific neighbor**

```
leaf:lldpd> clear lldp neighbor memif-0/1/1
```